# **PCI-E-FIBER** 打标控制卡说明

# 安全须知

在安装、使用 PCIE-FIBER 控制卡之前,请仔细阅读本节内容。

- **1.** 安全操作步骤
	- 请遵守所有的关于激光的安全说明(包括但不仅限于描述于激光器、 振镜以及本文档中的相关章节)
	- 无论任何时候,请在开启了电脑电源、及振镜电源之后再打开激光 器电源。否则,可能会因不可控的激光光束而造成伤害。 我们建议您使用光闸来避免不可控的激光造成的伤害。
- **2.** 客户负责的安全部分
	- PCIE-FIBER 被设计用来控制一个激光扫描系统。因此,所有有 关激光系统的安全指示都应该被客户了解并施行。客户必须严格遵 守相关的安全操作指示并独立地负责所用的激光系统的安全。
	- 安全规则可能因国家不同而有所差异。客户有责任遵守当地的所有 规定。
	- 在运行软件之前请仔细检查。软件错误有可能导致系统停止响应。 在此情况下,振镜及激光均不可控制。
	- 请避免板卡受到潮湿、灰尘、腐蚀物及外物撞击的损坏。
	- 在储存及使用板卡时,请避免电磁场及静电的损坏。它们有可能损 毁板卡上的电子器件。请使用防静电包装袋储存板卡;请佩戴接地 良好的防静电防护手套接触板卡。
	- 请保证板卡储存在摄氏-20℃至+60℃的环境下。允许的工作环境温 度为 25℃±10℃。

# 一.概述

PCIE-FIBER 专用打标控制卡是针对激光器的打标机而专门开发的控制卡. 采用 PCI E 接口形式与计算机主板连接。

#### **1.1** 如何辨识 **PCIE-FIBER** 控制卡

板卡右下方位置印有"MODEL: LMC PCI-E" "REV: 20150422"字样, 如图 1-1 所示。

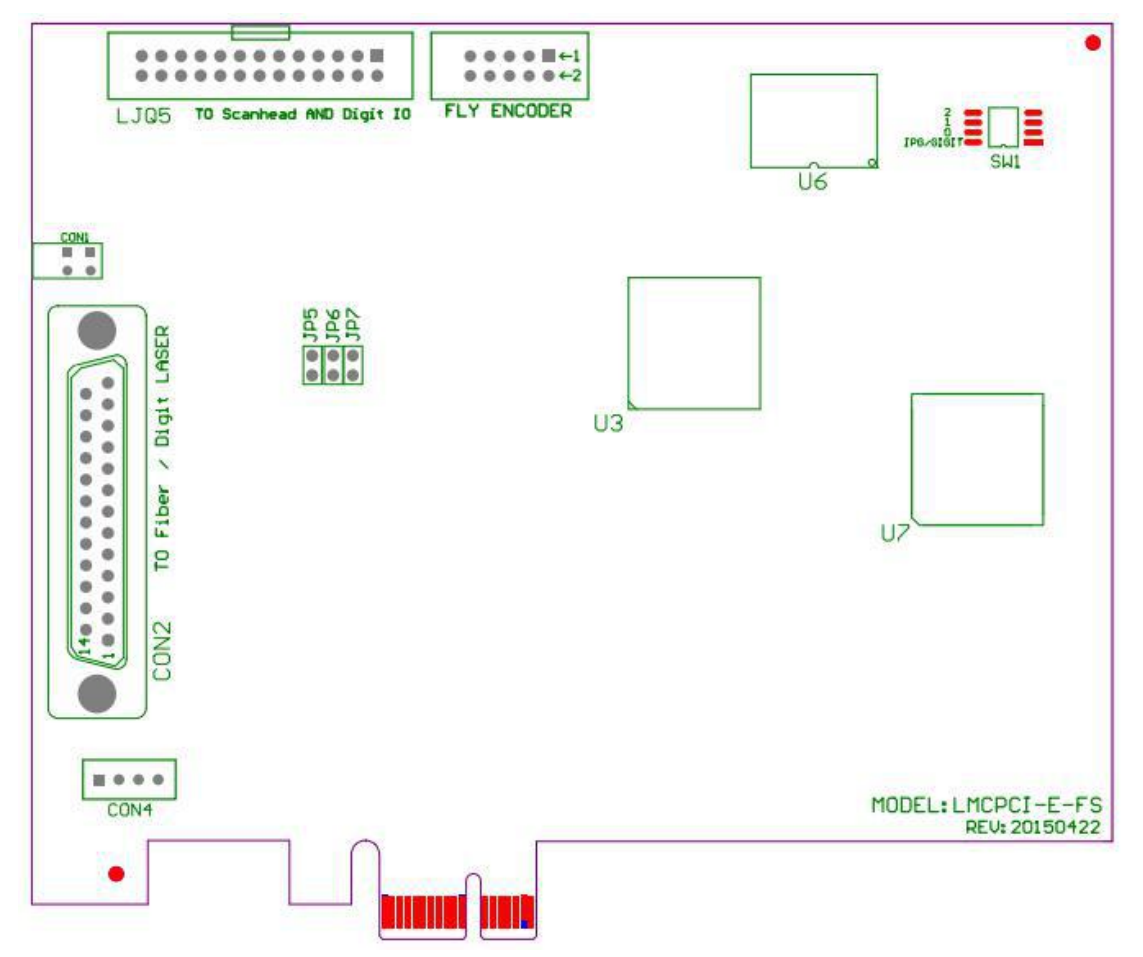

图 1-1PCIE-FIBER 控制卡外观图

LJO5: 振镜信号,与通用 IO 口,扩展轴信号连接线; CON2:激光控制接口,DB25 ; CON4:与电脑主板上 USB 的连接端口; FLY ENCODER: 飞行标刻控制接口, DB9;

### **1.2** 主要特点

采用 DB25 插座输出 FIBER 激光控制信号。

- 振镜控制信号为数字信号,可直接连接国际上通用的数字振镜。
- 与电脑主板上的 USB 端通过一条 4P 的线相连到 PCI-E 卡的 CON4 端口上。

# 二、电气连接

### **2.1** 接口说明

# **2.1.1 LJQ5** 转 **CON1** :振镜信号输出端口。(**DB15** 插孔)

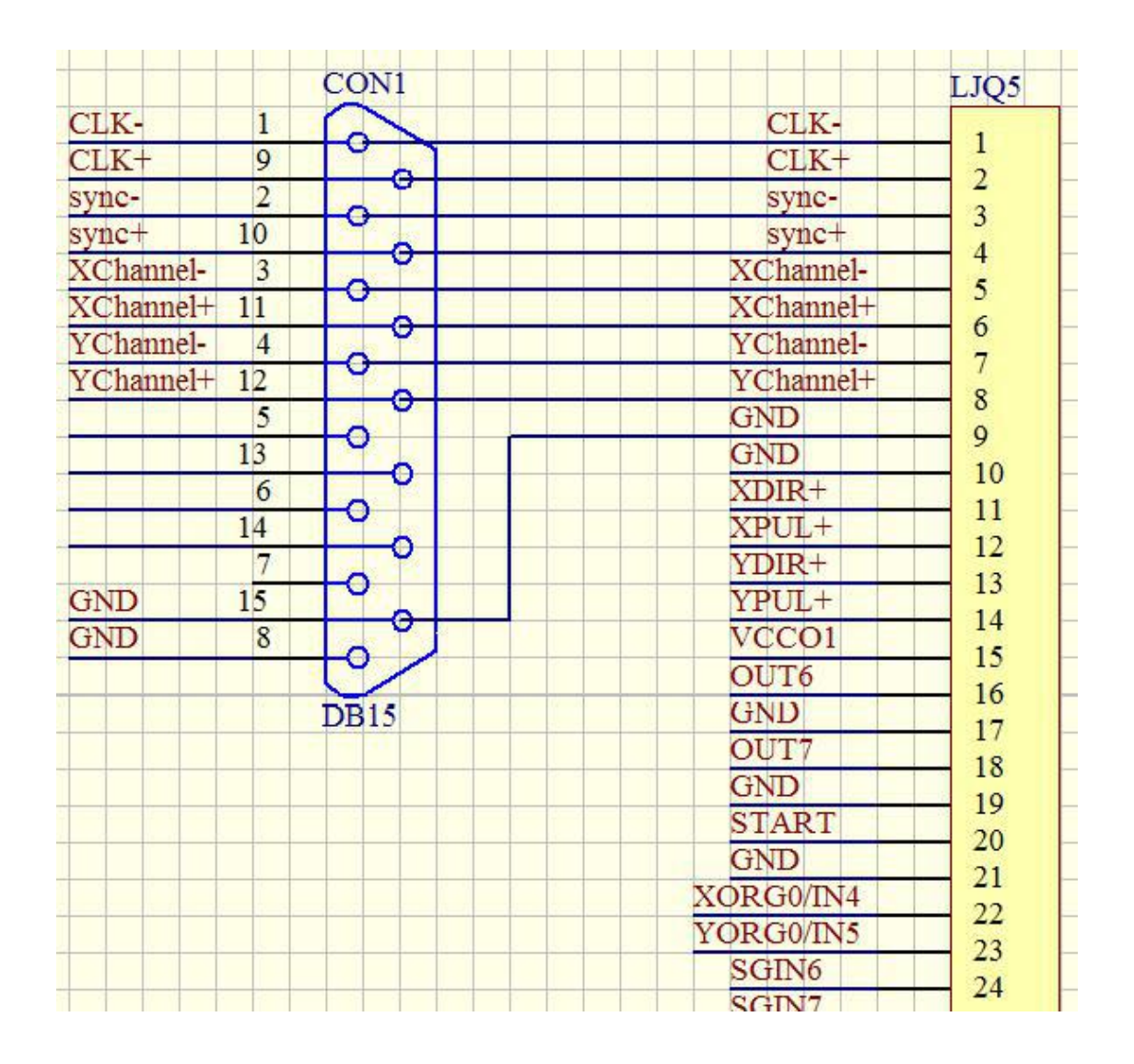

图 **2-1 CON1** 振镜信号输出示意图

PCIE-FIBER 卡的振镜信号是由板卡上的 LJQ5 (26 针黑色插头), 通过一条 26 芯排线将振镜信号连接到一个 DB15 (CON1) 插孔上。DB15 插孔 (CON1)被安装在扩展挡片的上方,然后需要将挡片固定在计算机的机箱上。

振镜控制信号为数字信号,可以直接连接至数字振镜。由于数字振镜所用 的数字信号传输协议不完全一样,所以,需要确认数字振镜使用何种传输协 议。我公司也提供了数字转模拟的转接板,也可通过该转换板转成模拟信号输 出连接到模拟振镜。

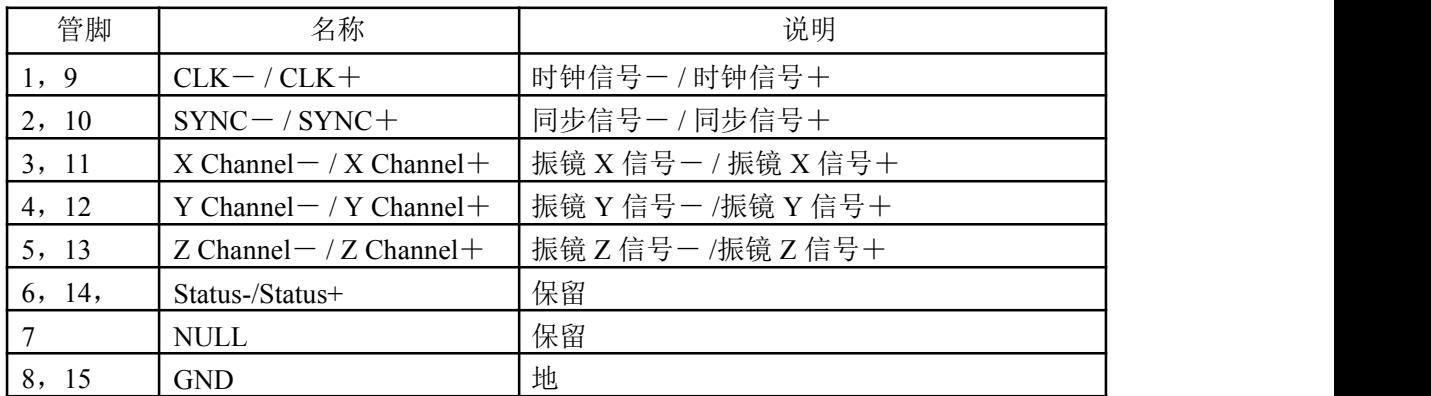

# **2.1.2 CON2** :**DB25** 激光控制

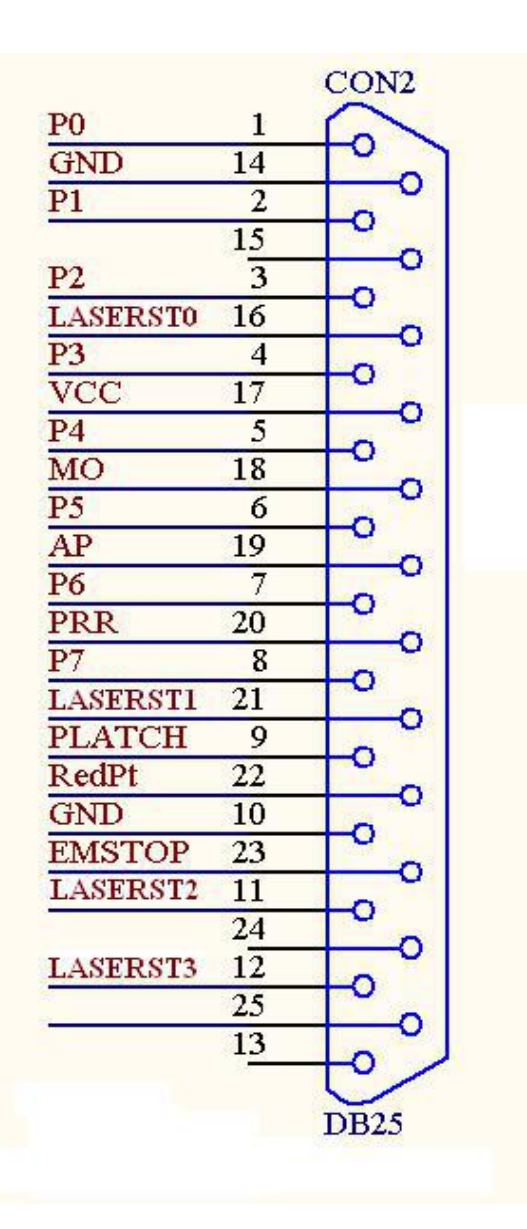

#### 图 **2-2 CON2** 插座管脚定义示意图

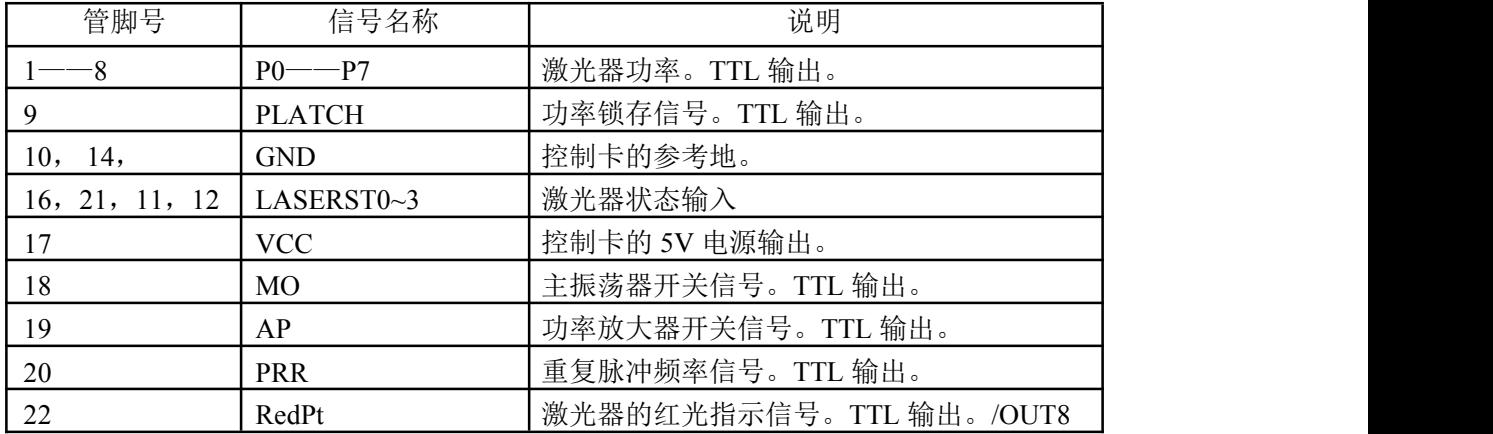

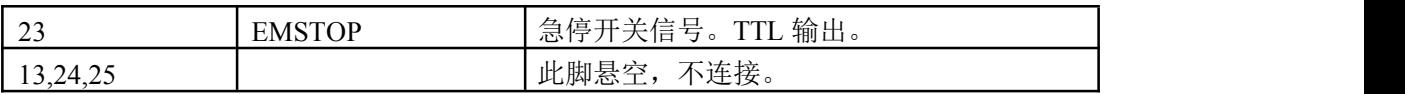

# **2.1.3 LJQ5** 转 **CON3** :扩展轴信号与 **IO** 输出端口。(**DB15** 针

插头)

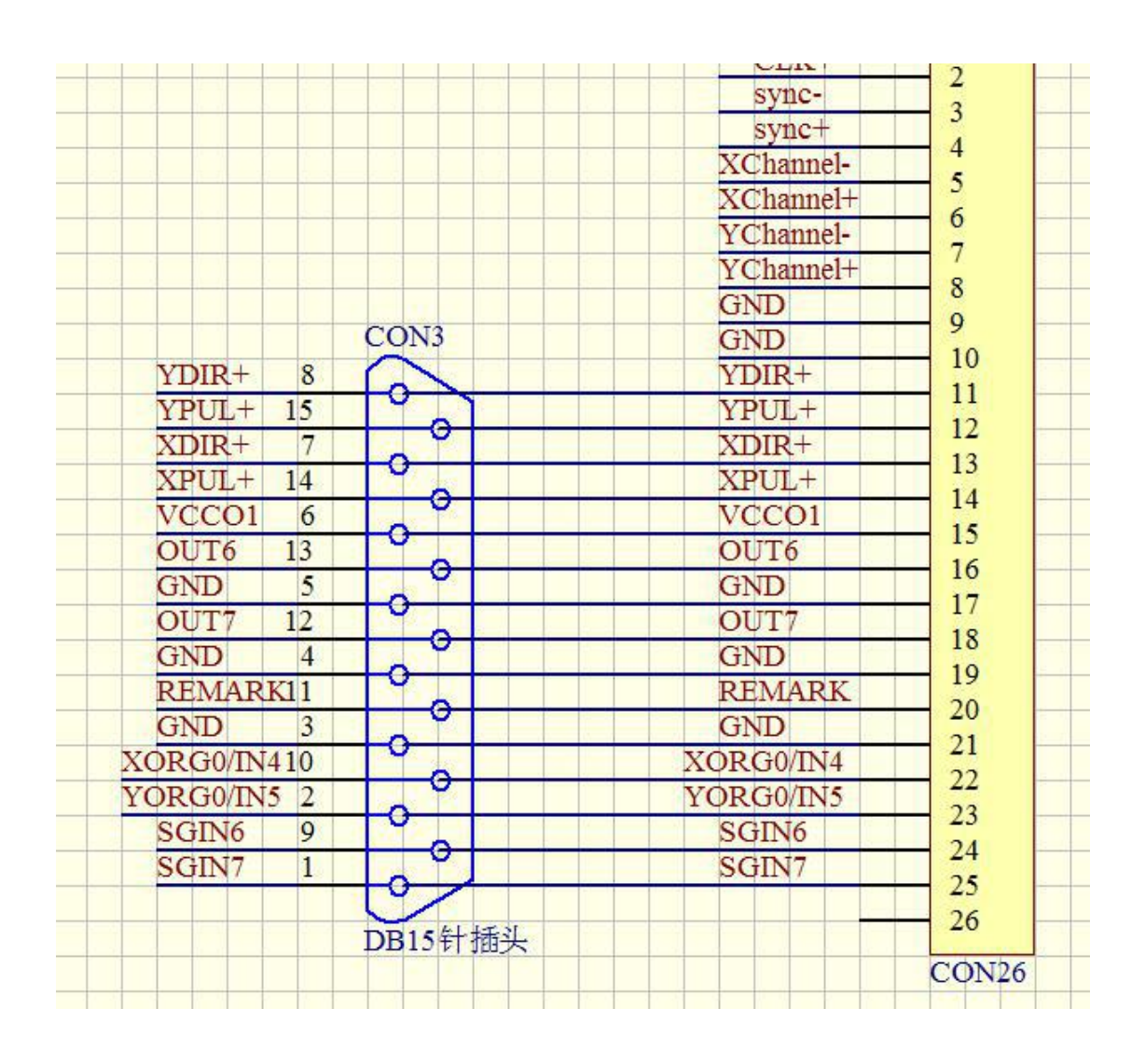

#### 图 **2-3 CON3** 插座管脚定义示意图

PCIE-FIBER 卡的扩展轴信号与 IO 信号是由板卡上的 LJQ5(26 针黑色插 头), 通过一条 26 芯排线将扩展轴信号与 IO 信号连接到一个 DB15 针 (CON3) 插头上。DB15 针插头 (CON3) 被安装在扩展挡片的下方, 然后需要 将挡片固定在计算机的机箱上。

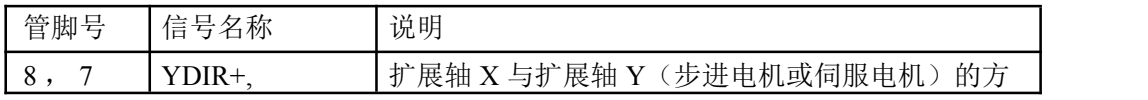

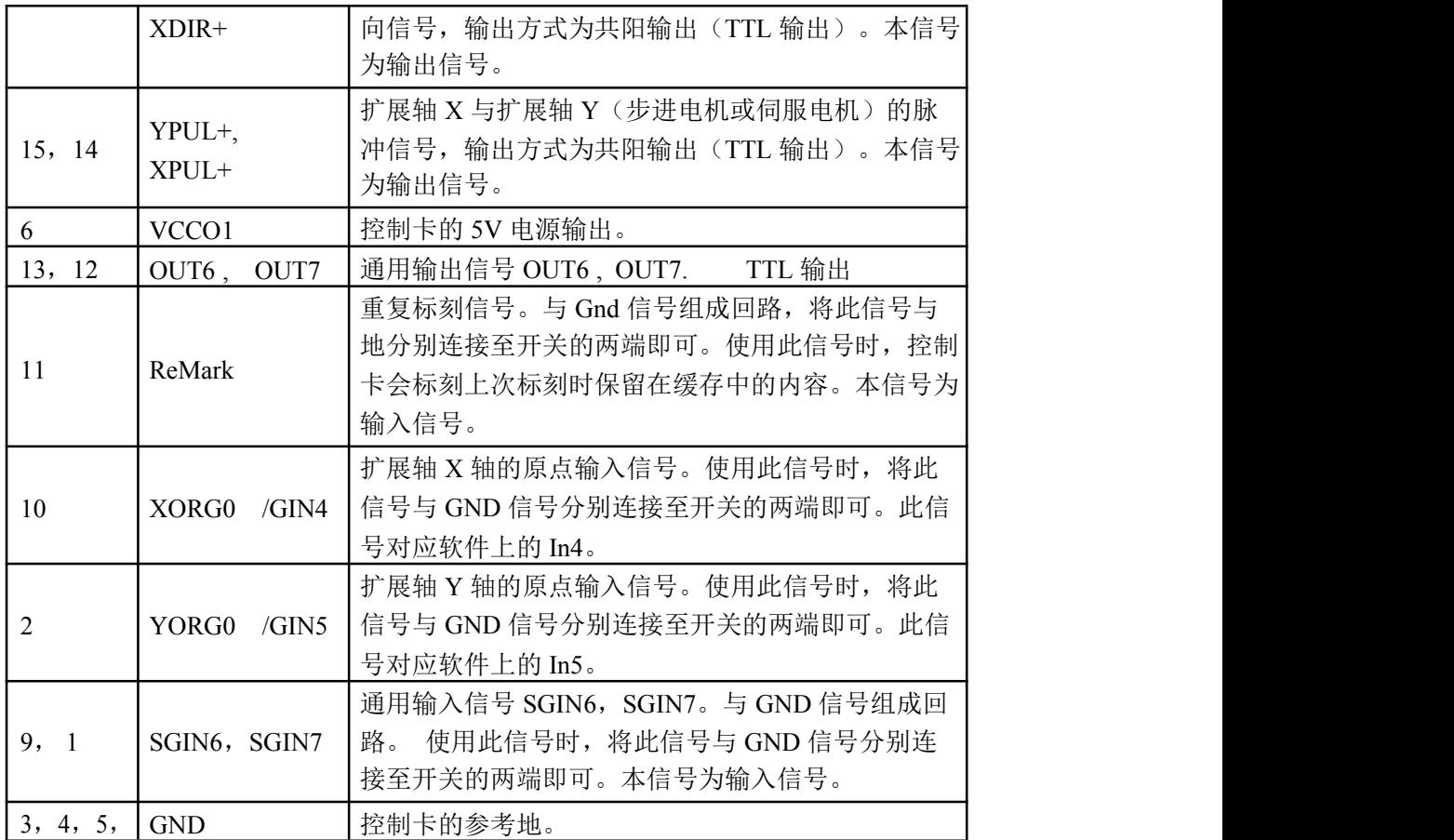

# 2.1.4 CON4 : 通过一条 4 芯线与电脑主板 USB 端口连接。

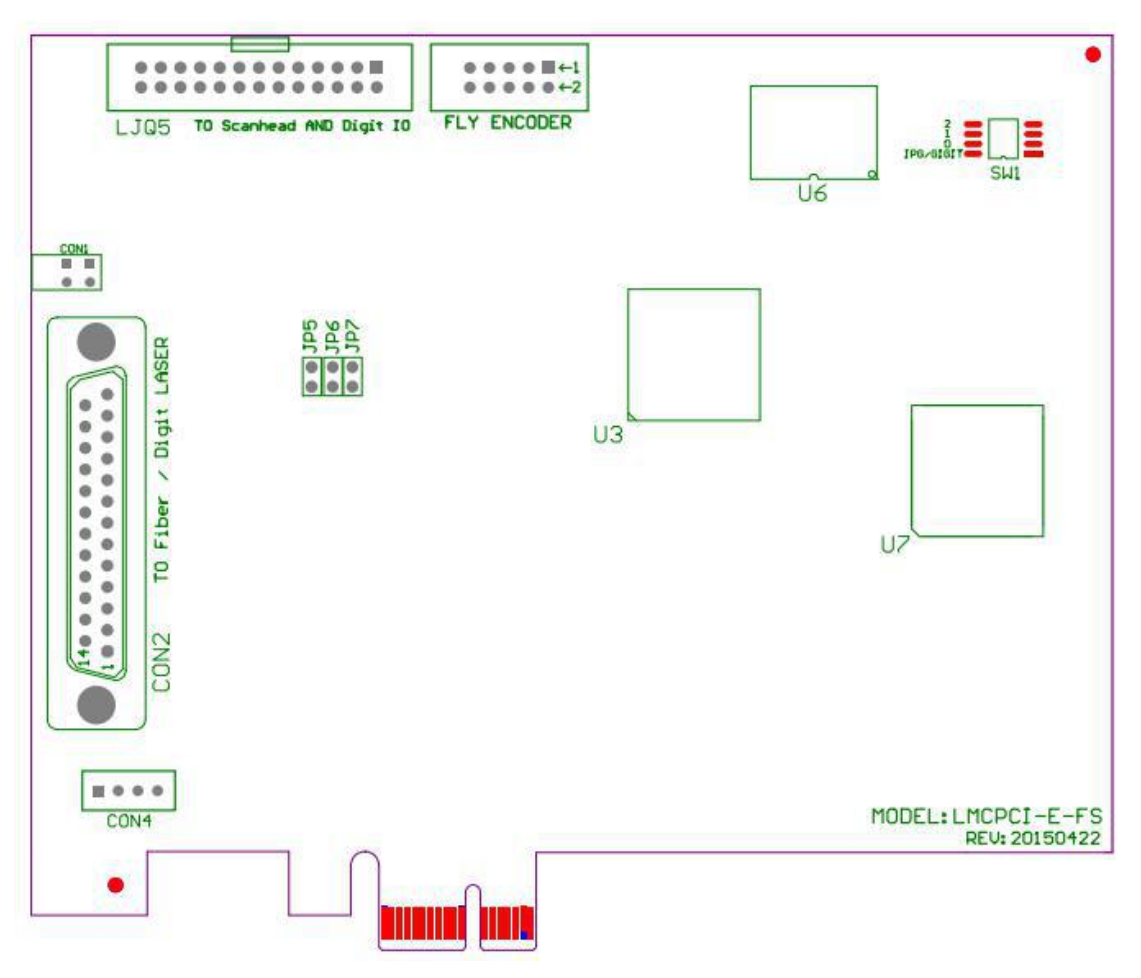

图 **2-4CON4** 连接端口示意图

PCIE-FIBER 的板卡上的(CON4) 插座, 通过一条板卡配带的专用连接 线,连接到计算机主板的一个(9 针)USB 接口上即可。

这条连接线的一端为 4 芯插座, 将这个 4 芯插座与板卡上的 CON4 插座 对接。上有一个三角形的标记。对应这个三角形标记的口为第一脚。

| 管脚号  | 信号名称  | 说明       |
|------|-------|----------|
| (红线) | VBUS  | USB 口电源+ |
| 黄线)  | USBD- | USB 口数据- |
| 白线)  | USBD+ | USB 口数据+ |
| 绿色)  | GND   | USB 口电源地 |

另外的一端为一个黑色 10 芯插座,在插座上有一个三角形的标志,与 此标志相对应的孔为第一脚。另外还有一个孔被堵住,只有 9 个孔可以使用, 这样与计算机主板上的 USB 接口正好对应,以防插错位置。

# **2.1.5 FLY ENCODER** 转 **CON5** :**DB9** 飞标接口

| CON <sub>5</sub>                |                | LJQ <sub>2</sub>    |
|---------------------------------|----------------|---------------------|
| $\mathbf{1}$<br><b>OPSTART</b>  | <b>OPSTART</b> |                     |
| START1-RTN6                     | START1-RTN     |                     |
| OPSTART1<br>$\overline{2}$      | OPSTART1       | $\overline{2}$<br>3 |
| <b>BCODEN</b><br>7              | <b>BCODEN</b>  |                     |
| 3<br><b>BCODEP</b>              | BCODEP         | $\overline{4}$      |
| 8<br><b>VCC</b>                 | <b>VCC</b>     | 5                   |
| <b>ACODEP</b><br>$\overline{4}$ | <b>ACODEP</b>  | 6                   |
| <b>GND</b><br>9                 | <b>GND</b>     |                     |
| 5<br><b>ACODEN</b>              | <b>ACODEN</b>  | 8<br>9              |
|                                 |                | 10                  |
| DB <sub>9</sub>                 |                |                     |

图 **2-5CON5** 插座管教示意图

PCIE-FIBER 卡的飞行标刻功能是由板卡上的 FLY ENCODER (10 针黑色插 头), 通过一条 9 芯排线将编码器信号与输入口 IN8, IN9 信号连接到连接到一 个 DB9 针 (CON5) 插孔上。DB9 针插孔 (CON5) 被安装在扩展挡片上, 然 后需要将挡片固定在计算机的机箱上。

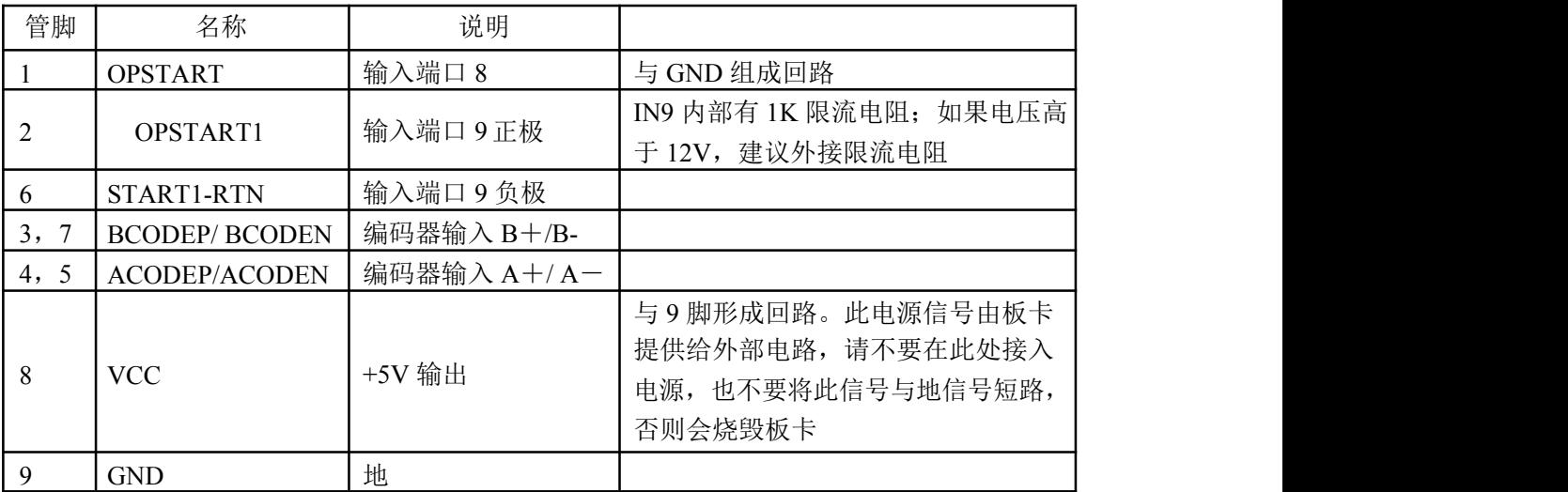

## **2.1.6 LJQ5** :振镜,扩展轴**, IO** 连接线

PCIE-FIBER 卡的振镜信号以及扩展轴信号是在板卡的 LJQ5 (26 针黑色插 头) 插座上输出的。然后通过一条 26 芯排线, 先将振镜信号连接到 CON1(DB15 孔插头)上。再将扩展轴信号与 IO 信号连接到另外一个 CON3(DB15 针插头)上。并将这两个 DB15 针插头固定在一个挡片上。并将挡片固定在计算 机机箱上即可。

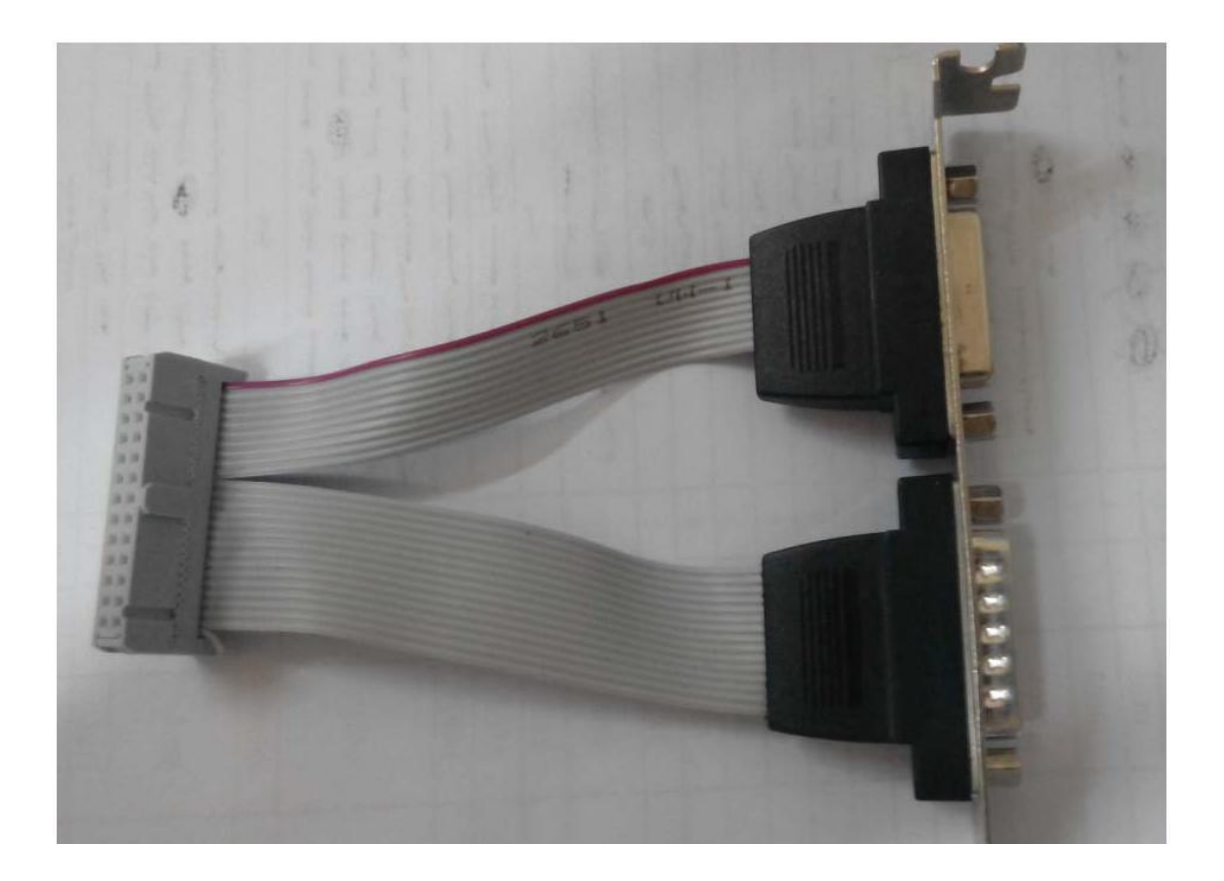

图 **2-6LJQ5** 连接线示意图

# **2.2** 拨码开关说明

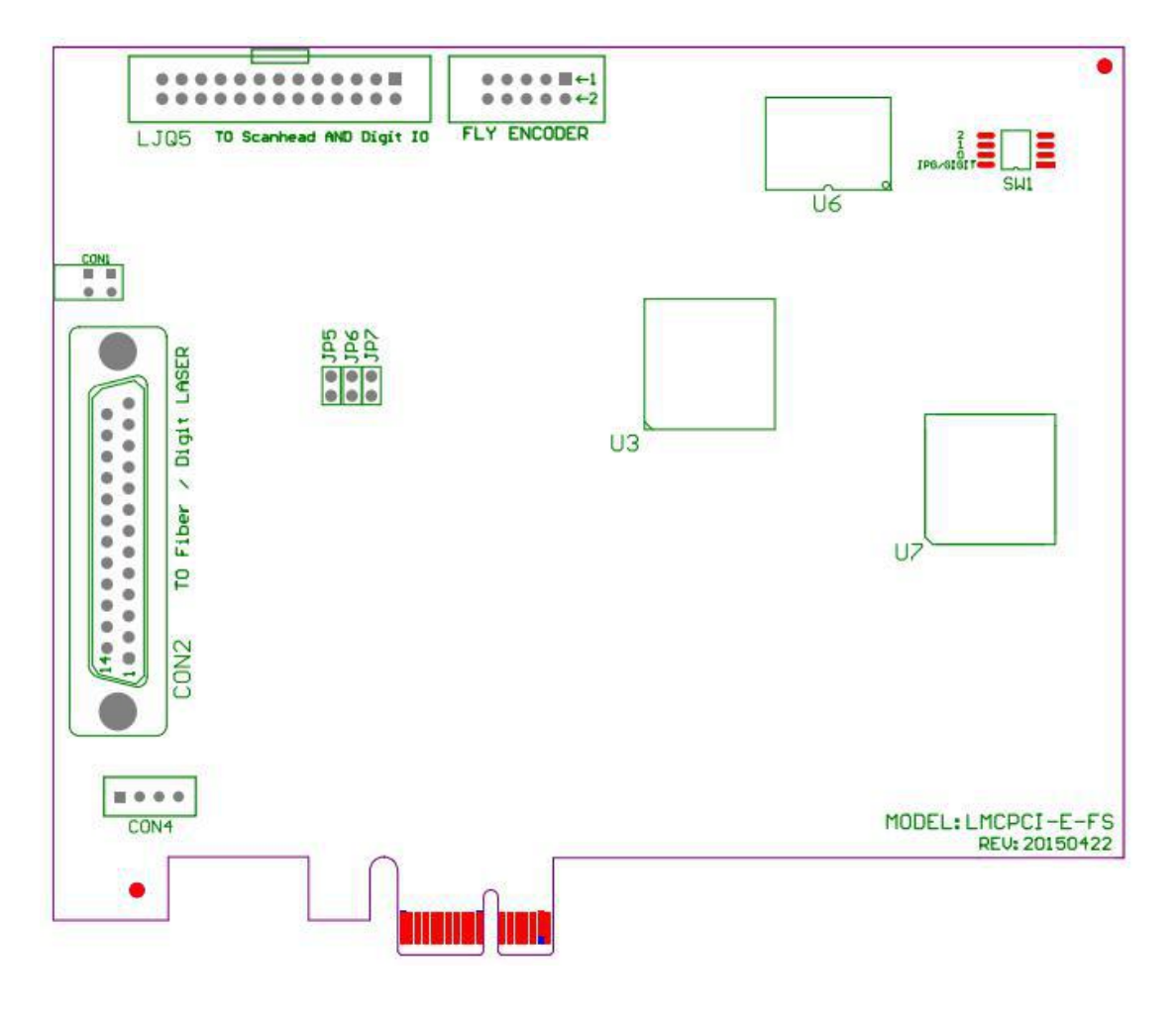

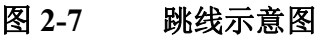

# **2.2.1** 拨码开关 **SW1** 说明:

 $\bullet$ 

拨码开关的第 2,3,4 键为板卡索引号 0——7 的设置开关。在多块卡同时工 作时,用以区分不同的板卡。拨码开关左侧的 0, 1, 2 分别对应为二进制的 b2 b1 b0 。将拨码开关的位置拨向左侧(ON)的位置表示该位为 0, 否则为 1 。

### **2.3** 数字输入输出信号的连接

#### **2.3.1** 输入信号 **In0—In8,START.**

输入信号(In0----In8),与 START 的接口电路示意图,以及推荐的连接方 案如图 2-5,2-6 所示:

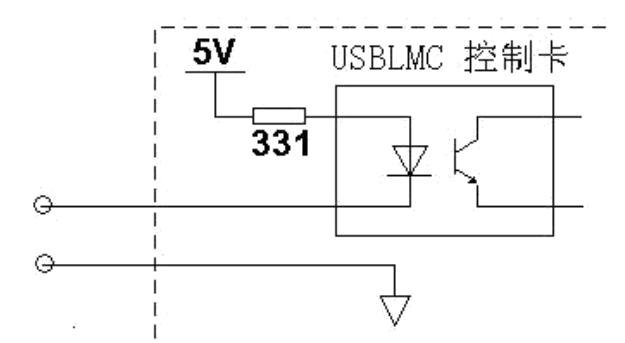

图 2-8 通用输入信号 (In0----In8) 与 START 的接口电路示意图

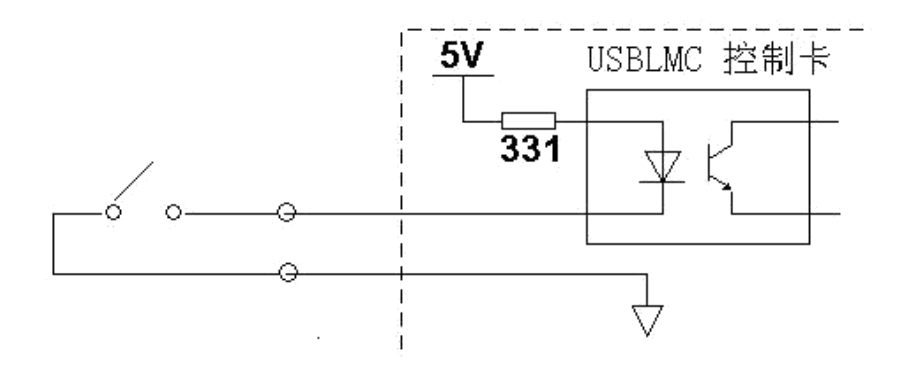

图 2-9 通用输入信号(In0----In8)与 START 推荐的连接方案

对于这几路输入信号,只需要在外部提供一个常开型的开关即可。该开关 的接触电阻要小于 100 欧姆。

# **2.3.2** 输出信号 **Out6** ,**Out7**

输出信号 Out6,Out7 为 TTL 输出。 TTL 输出必须避免短路或者接地,否则会损坏板卡。

# **2.4** 尺寸图

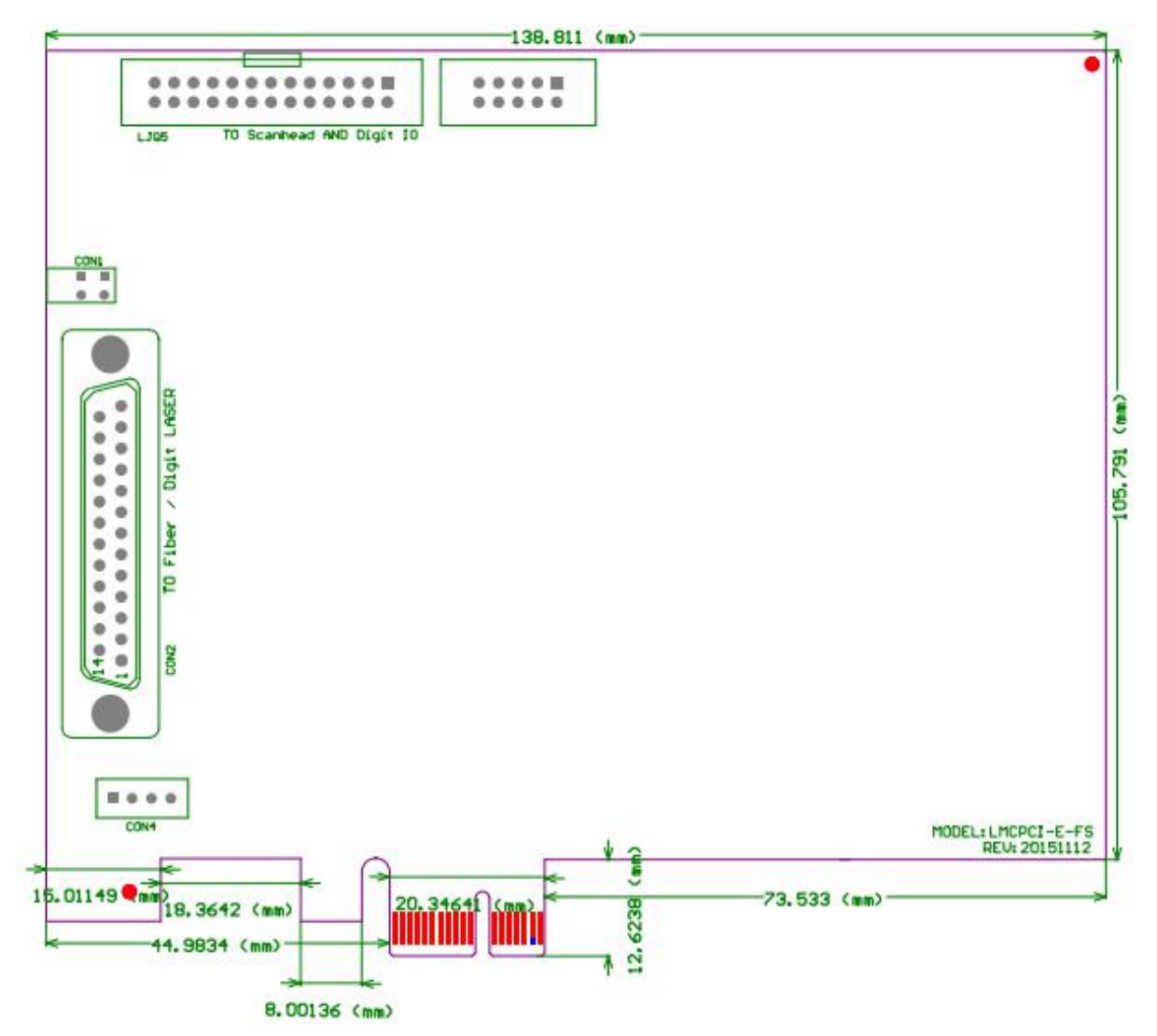